### *Geplante Abbestellung der Verpflegung ihres Kindes für mehrere Tage/Wochen:*

Kann ihr Kind nicht am Essen (wegen Krankheit, Quarantäne, Kur o.ä.) teilnehmen, tragen Sie bitte im System den Zeitraum der Abwesenheit **selbstständig** ein. Bei der Nutzung eines Webbrowsers rufen Sie bitte folgende Internetseite auf:

**Ellrich / Sülzhayn Kindergarten** https://essen–[jugendsozialwerk.inetmenue.de](https://essen–jugendsozialwerk.inetmenue.de/)

Unter der Registerkarte "Abwesenheit" (links auf dem Bildschirm) können Sie die Abwesenheiten eintragen, klicken Sie bitte auf "Neu"

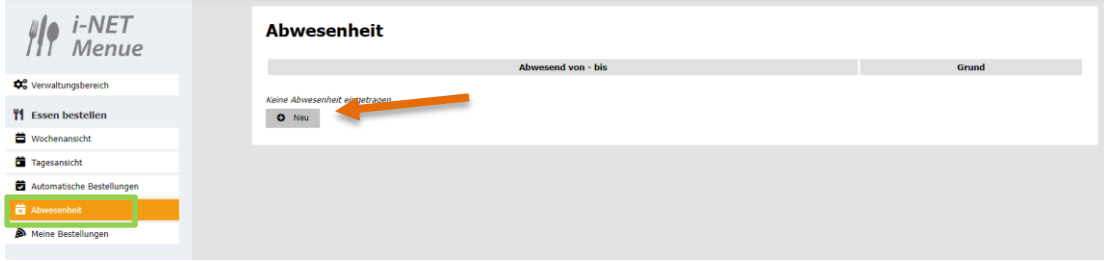

# **Abmeldung aller Mahlzeiten (ganztags)**

Wählen Sie nun den Zeitraum **von** und **bis** aus:

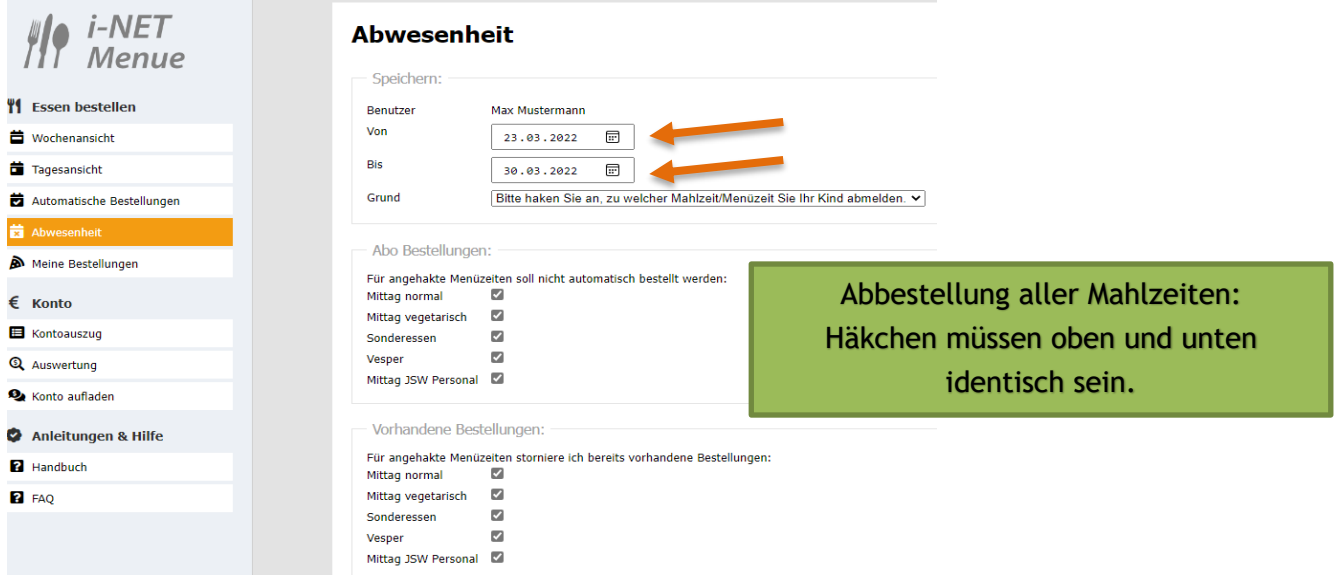

Bitte verändern Sie **nichts** an den gesetzten Häkchen, wenn Sie die Mahlzeiten für den gesamten Tag abbestellen möchten.

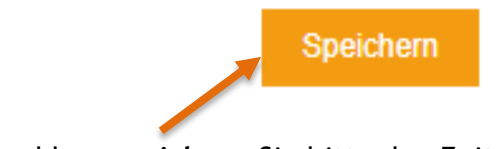

Im Anschluss **speichern** Sie bitte den Zeitraum ab. Nun wird für ihr Kind in dem ausgewählten Zeitraum kein Essen bestellt.

## **Abmeldung einzelner Mahlzeiten (Frühstück und/oder Vesper):**

Möchten Sie **nur** eine Mahlzeit abbestellen, dann klicken Sie die entsprechende Mahlzeit an. (Bitte wieder "Neu" anklicken und den Zeitraum auswählen.)

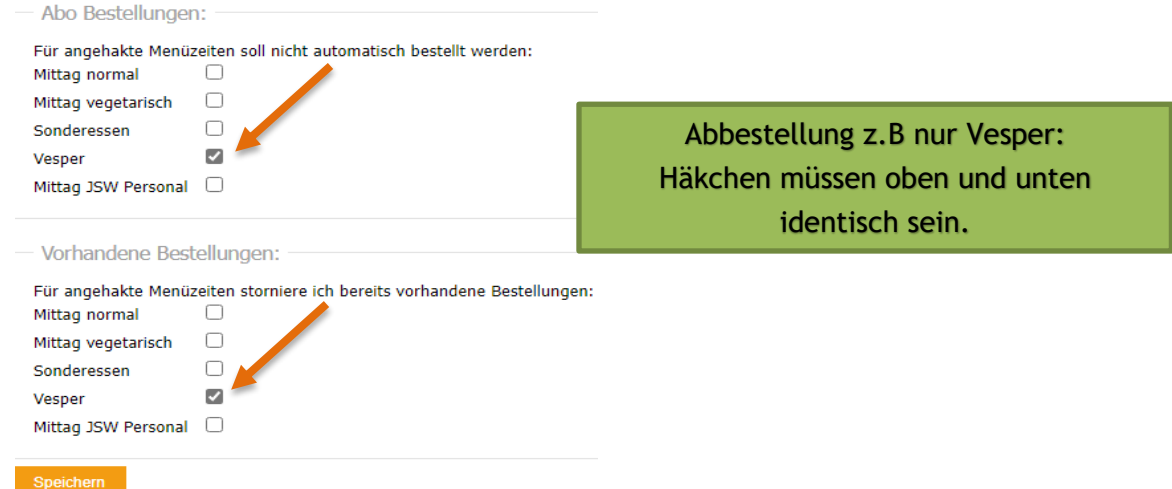

Die Abwesenheiten werden Ihnen direkt nach dem Speichern angezeigt. Möchten Sie eine Abwesenheit wieder löschen, gehen Sie zum Bearbeiten auf den Stift neben dem Datum und klicken Sie in der Maske, die sich öffnet, auf "Löschen".

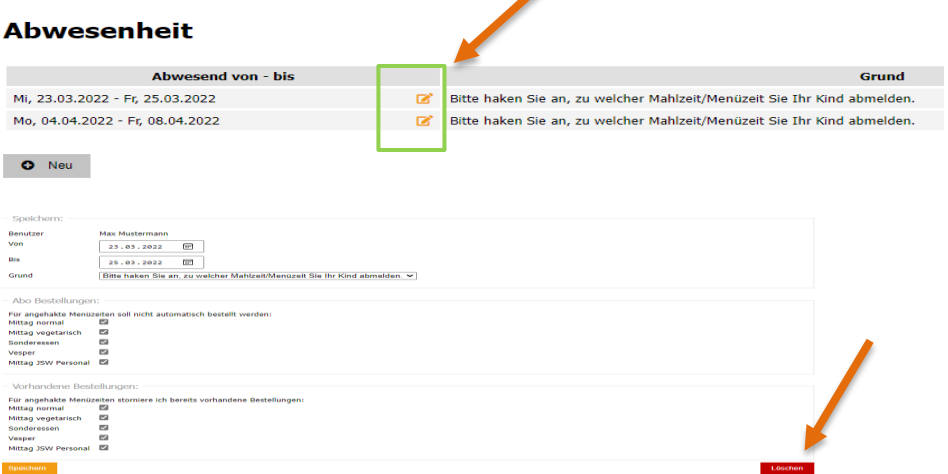

Nun ist die gelöschte Abwesenheit in der Übersicht durchgestrichen.

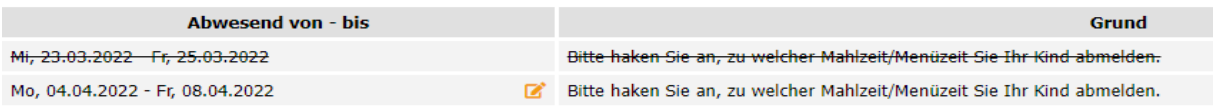

#### **Um die Abwesenheit direkt in der App einzutragen, gehen Sie bitte wie folgt vor:**

- unten rechts Button "...mehr" anklicken
- es öffnet sich eine neue Seite mit "Essen bestellen"
- dort den Button "Abwesenheit" anklicken  $\rightarrow$  die weiteren Schritte wie bereits oben beschrieben

## *Übersicht der Bestellungen*

Durch einen Klick auf "Meine Bestellungen" gelangen Sie in Ihre persönliche Bestellübersicht. In der Bestellübersicht werden Ihnen alle getätigten Bestellungen und Stornierungen angezeigt. Auch hier können Sie Bestellungen stornieren, wenn Sie auf das rote Feld mit dem Mülleimer klicken.

 $\mathbf{r}$ 

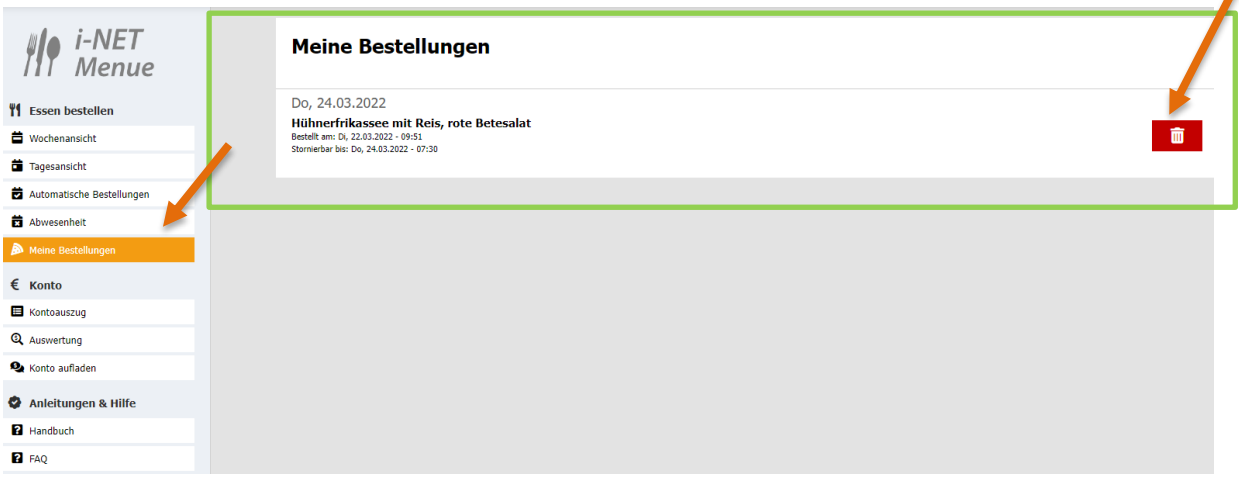

### *Bildung und Teilhabe*

An dieser Stelle erlauben wir uns Sie darauf hinzuweisen, dass Eltern mit geringem Einkommen je nach Höhe des Einkommens die Möglichkeit haben, zur **Mittagsversorgung** der Kinder Leistungen für Bildung und Teilhabe bei Ihrem zuständigen Jobcenter oder Ihrer Stadt/Gemeinde/Landkreis zu beantragen. Stellen Sie den entsprechenden Antrag möglichst vor Beginn der Betreuung bzw. bereits im letzten Monat einer vorangegangenen Bewilligung, um eine lückenlose Erstattung der Kosten durch das Jobcenter oder Ihrer Stadt/Gemeinde/Landkreis zu ermöglichen

Bitte sprechen Sie Ihre Kita-Leitung an. Sie kann Ihnen weitere Auskünfte erteilen. Beachten Sie bitte, dass im Rahmen der Bewilligung von Leistungen nach Bildung und Teilhabe lediglich die **Kosten des Mittagessens** erstattet werden können. **Die Kosten für das Vesper sind in jedem Fall von Ihnen selbst zu tragen.**

Bitte geben Sie den Original-Bewilligungsbescheid über die Übernahme der tatsächlichen Kosten der Mittagsversorgung umgehend in Ihrer Kindertages-Einrichtung ab. Die Daten werden durch die Küche K12 übernommen und bei Ihrem Kind hinterlegt. Danach bestellt das System auch ohne Guthaben Mittagessen für ihr Kind.